Opera Browser Settings Oracle FLEXCUBE Universal Banking Release 12.3.0.0.0 [December] [2016]

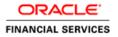

## **Table of Contents**

| 1. C | ONFIGURING OPERA (VERSION LATEST QUALIFIED VERSION) |  |
|------|-----------------------------------------------------|--|
| 1.1  | CLEARING CACHE                                      |  |
| 1.2  | CLEARING BROWSER CACHE ON EXIT                      |  |
| 1.3  | SETTING HOMEPAGE TO BLANK                           |  |
| 1.4  | DISABLING SHORTCUTS 'CTRL+N' AND 'F7'               |  |
| 1.5  | SUPPRESSING CONTEXT MENU ON DOUBLE-CLICK            |  |
| 1.6  | SETTING OPERA TURBO TO AUTOMATIC                    |  |
| 1.7  | BROWSER BEHAVIOUR                                   |  |

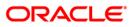

# 1. Configuring Opera (Version Latest Qualified Version)

This section contains the configurations for Opera. For details on latest version of the software qualified with Oracle FLEXCUBE, refer to the release certificate.

### 1.1 Clearing Cache

To clear the cache, follow the steps given below:

1. Start Opera. Go to Settings > Preferences.

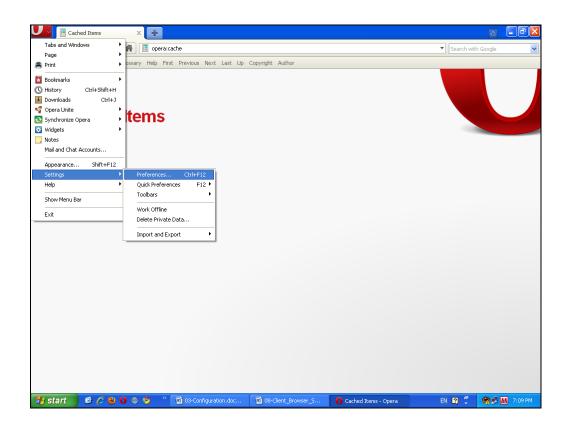

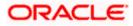

#### The following screen is displayed:

| Preferences                       |                                  |                                                                                       |  |  |
|-----------------------------------|----------------------------------|---------------------------------------------------------------------------------------|--|--|
| General Forms Sear                | ch Web Pages Advan               | ced                                                                                   |  |  |
| Tabs<br>Browsing<br>Notifications | Remember visited ad<br>Addresses | Idresses for history and autocompletion                                               |  |  |
| Content                           | Opera stores pages i<br>the site | Remember content on visited pages in cache for faster display the next time you visit |  |  |
| Downloads<br>Programs             | Memory cache                     | Automatic                                                                             |  |  |
| History<br>Cookies                | Disk cache                       | 20 MB   Empty Now  Empty on exit                                                      |  |  |
| Security<br>Network               | Check if cached page             | e is updated on the server                                                            |  |  |
| Toolbars<br>Shortcuts             | Check documents<br>Check images  | Always                                                                                |  |  |
| Voice                             | Checkindges                      | Every 5 mours                                                                         |  |  |
|                                   |                                  | OK Cancel Help                                                                        |  |  |

- 2. Select 'Advanced' tab. Select 'History' on the left pane.
- 3. Click 'Empty Now' button. Further, click 'OK'.

### 1.2 Clearing Browser Cache on Exit

To clear the cache on exiting the browser, set the preferences as given below:

- 1. Start Opera. Go to Settings > Preferences.
- 2. Select 'Advanced' tab.

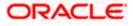

| 0 Speed Dial - Opera                     |                                                                                                    |                                                                              |                                                                                                    |         |            | _ @ X |
|------------------------------------------|----------------------------------------------------------------------------------------------------|------------------------------------------------------------------------------|----------------------------------------------------------------------------------------------------|---------|------------|-------|
| File Edit View Bookmarks Widgets         | Tools Help                                                                                                    |                                                                              |                                                                                                    |         |            |       |
| 🗈 🏭 Speed Dial 🕂                         | -                                                                                                    |                                                                              |                                                                                                    |         |            | 3     |
|                                          | er Web address here                                                                                                    |                                                                              | 0 0 0                                                                                                    |         | 🔻 🚼 Google |       |
| Home Index Contents Search Glossary Help | references                                                                                                    |                                                                              |                                                                                                    | ×       |            |       |
|                                          | General Forms Tabs Browsing Notifications Content Fonts Downloads Programs History Cookies Security Network Toolbars Shortuds Voice | Addresses<br>Opera stores pages in<br>the site<br>Memory cache<br>Disk cache | Advanced esses for history and autocompletion 1000  Remember content on visited pa cache for faster display the next time y Automatic 20 MB  Empty on exit supdated on the server  Always Every 5 hours |         | 2          |       |
|                                          |                                                                                                    |                                                                              | OK Cano                                                                                                    | el Help |            |       |

- 3. Select 'History' on the left pane.
- 4. Check the option 'Empty on exit'. Click 'OK'.

### 1.3 Setting Homepage to Blank

To disable a site launching automatically when the browser is started, follow the steps given below:

- 1. Start Opera. Go to Settings > Preferences.
- 2. Select 'General' tab.

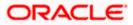

| O Speed Dial - Opera                        |                                                |             |                 |                | _ 7 🗙       |
|---------------------------------------------|------------------------------------------------|-------------|-----------------|----------------|-------------|
| File Edit View Bookmarks Widgets Tools Help |                                                | _           | _               | _              | (ک          |
| I ← → →I ♀ ♠ III Enter Web address here     |                                                |             |                 | 🔻 🚼 Google     | <b>T</b>    |
| Home Index Contents Search Glossary Help    |                                                |             |                 |                |             |
|                                             | earch Web Pages Advanced                       |             |                 |                |             |
|                                             | ith your favorite Web pages or continue from I | ast time    |                 |                |             |
| Home page                                   | Start with home page                           | Use Current |                 |                |             |
|                                             |                                                |             | _               |                |             |
| Choose how you<br>Pop-ups                   | Open all pop-ups                               |             |                 |                |             |
| Clici Select your prefe                     | red language for Opera and Web pages           |             |                 |                |             |
| Language                                    | English (US) [en-US]                           | Details     |                 |                |             |
|                                             | ОК                                             | Cancel      | Help            |                |             |
|                                             |                                                |             |                 |                |             |
| Click to add a Web page                     | Click to add a Web page                        | UICK TO AD  | ld a Web page   |                |             |
| What is Speed Dial?                         | Synchronize Opera                              |             | Configure Speed | l Dial         |             |
| 🐉 start 🛛 🕲 🏉 🛛 🌚 💆 🎽 🖿 🖿 🕷                 | 🔹 💆 Note 🔮 PL/S 🍐 Orac                         | 🗃 Conf      | 0 Spee 🥻        | 9 Blan 🔇 💽 😤 🤇 | 🔊 💕 8:27 PM |

- 3. Against 'Startup', select 'Start with home page' from the drop-down list.
- 4. Clear the field 'Home page'. Click 'OK'.

#### 1.4 Disabling Shortcuts 'Ctrl+N' and 'F7'

You need to disable the default shortcuts 'Ctrl+N' and 'F7' of Opera browser. To do this, follow the steps given below:

- 1. Start Opera. Go to Settings > Preferences.
- 2. Select 'Advanced' tab.

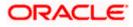

| O Speed Dial - Opera                     |                                                                                                    |                         |                                                                                |                            |    |
|------------------------------------------|----------------------------------------------------------------------------------------------------|-------------------------|--------------------------------------------------------------------------------|----------------------------|----|
| File Edit View Bookmarks Widgets         | Tools Help                                                                                                    |                         | _                                                                              |                            | €¢ |
|                                          | er Web address here                                                                                                    | ***                     |                                                                                | 💌 🚼 Google                 | •  |
| Home Index Contents Search Glossary Help | Tabs<br>Browsing<br>Notifications<br>Content<br>Fonts<br>Downloads<br>Programs<br>History<br>Cookles<br>Security<br>Network |                         | Edit<br>Duplicate<br>Delete<br>Rename<br>Edit<br>Duplicate<br>Delete<br>Rename |                            |    |
| Click to<br>What is Spee                 | o add a Web page<br>d Dial?                                                                                                 | Click to add a Web page | Cancel Help<br>Click to add a Web pa<br>Configure Sp                           |                            |    |
| 🛃 start 🛛 🙆 🏉 🔮 0 🚳 🦻                    | 🎽 🤌 🛅 3 Win                                                                                                    | - 📝 Notepa 🔮 PL/SQL 👔   | 🖕 Oracle 📲 Docum 🚺                                                             | 🚺 2 Ope 🔻 🔇 🐼 🏟 💯 📝 7:09 F | PM |

3. Select 'Shortcuts' on the left pane. Click 'Edit' button.

| O Speed Dial - Opera<br>File Edit View Bookmarks Widgets | Tools Help           | <b>.</b> 2 × |
|----------------------------------------------------------|----------------------|--------------|
| Edit View Bookinario Widges                              |                      | 3            |
|                                                          | r Web address here   | 🔻 🔀 Google 🔍 |
| Home Index Contents Search Glossary Help                 |                      | E Cooqle     |
|                                                          | Down alt Scroll down |              |
|                                                          | OK Cancel Help       |              |

The following screen is displayed:

4. Delete the entries for 'F7' and 'Ctrl+N' from the keyboard setup list.

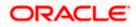

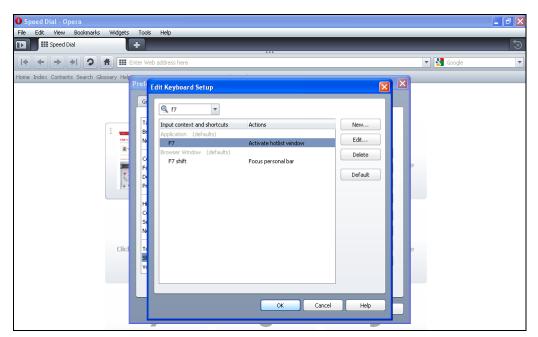

5. Click 'OK'. You will be navigated back to the 'Preferences' screen. Click 'OK'.

### 1.5 Suppressing Context Menu on Double-Click

Opera browser displays the context menu when you double-click. To disable this feature, follow the steps given below:

- 1. Start Opera. Go to Settings > Preferences.
- 2. Select 'Advanced' tab.

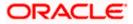

| <b>O</b> Speed Dial - Opera             |                                                                                                    | _ B X        |
|-----------------------------------------|----------------------------------------------------------------------------------------------------|--------------|
| File Edit View Bookmarks Widgets        | Tools Help                                                                                                    |              |
| 🗈 🗰 Speed Dial                          |                                                                                                    | 3            |
|                                         | er Web address here                                                                                                    | 🔻 🚼 Google 🔻 |
| Home Index Contents Search Glossary Hel | references                                                                                                    | X            |
|                                         | General     Forms     Search     Web Pages     Advanced       Tabs     Select a setup or download more from my.opera.com     Rename       Prowsing     Opera Standard     Duplicate       Opera Standard     Duplicate     Delete       Portours     Programs     Pera Standard       History     Cockles     Cockles       Security     Network     Delete       Toolbars     Double-click text to display context menu     Delete | 2            |
|                                         | OK Cancel Help                                                                                                    |              |

- 3. Select 'Toolbars' on the left pane.
- 4. Uncheck the option 'Double-click text to display context menu'. Click 'OK'.

### 1.6 Setting Opera Turbo to Automatic

To set Opera Turbo to automatic, follow the steps given below:

- 1. Start Opera. Go to Settings > Preferences.
- 2. Select 'Web Pages' tab.

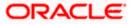

| Preferences |                               |                                       |  |  |
|-------------|-------------------------------|---------------------------------------|--|--|
| Gen         | eral Forms Search We          | b Pages Advanced                      |  |  |
|             | Opera Turbo                   | Automatic                             |  |  |
| _           | Choose image and zoom setting | gs for new tabs                       |  |  |
|             | Images                        | Show Images 🔹                         |  |  |
|             | Page zoom                     | 100 Tit to width                      |  |  |
|             |                               |                                       |  |  |
|             |                               | lors for pages without specific style |  |  |
|             | Normal font                   | Times New Roman                       |  |  |
|             | Monospace font                | Courier New                           |  |  |
|             | Background color              |                                       |  |  |
|             | Normal link color             | Underline normal links                |  |  |
|             | Visited link color            | Underline visited links               |  |  |
|             |                               |                                       |  |  |
|             |                               | OK Cancel Help                        |  |  |

- 3. Against 'Opera Turbo', select 'Automatic' from the drop-down list.
- 4. Click 'OK'.

#### 1.7 Browser Behaviour

On clicking List of Values (LOV) button in the application, the cursor is positioned after the '%' symbol in the query field.

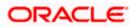

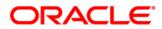

Opera Browser Settings May] [2016] Version 12.2.0.0.0

Oracle Financial Services Software Limited Oracle Park Off Western Express Highway Goregaon (East) Mumbai, Maharashtra 400 063 India

Worldwide Inquiries: Phone: +91 22 6718 3000 Fax:+91 22 6718 3001 www.oracle.com/financialservices/

Copyright © 2007, 2016, Oracle and/or its affiliates. All rights reserved.

Oracle and Java are registered trademarks of Oracle and/or its affiliates. Other names may be trademarks of their respective owners.

U.S. GOVERNMENT END USERS: Oracle programs, including any operating system, integrated software, any programs installed on the hardware, and/or documentation, delivered to U.S. Government end users are "commercial computer software" pursuant to the applicable Federal Acquisition Regulation and agency-specific supplemental regulations. As such, use, duplication, disclosure, modification, and adaptation of the programs, including any operating system, integrated software, any programs installed on the hardware, and/or documentation, shall be subject to license terms and license restrictions applicable to the programs. No other rights are granted to the U.S. Government.

This software or hardware is developed for general use in a variety of information management applications. It is not developed or intended for use in any inherently dangerous applications, including applications that may create a risk of personal injury. If you use this software or hardware in dangerous applications, then you shall be responsible to take all appropriate failsafe, backup, redundancy, and other measures to ensure its safe use. Oracle Corporation and its affiliates disclaim any liability for any damages caused by use of this software or hardware in dangerous applications.

This software and related documentation are provided under a license agreement containing restrictions on use and disclosure and are protected by intellectual property laws. Except as expressly permitted in your license agreement or allowed by law, you may not use, copy, reproduce, translate, broadcast, modify, license, transmit, distribute, exhibit, perform, publish or display any part, in any form, or by any means. Reverse engineering, disassembly, or decompilation of this software, unless required by law for interoperability, is prohibited.

The information contained herein is subject to change without notice and is not warranted to be error-free. If you find any errors, please report them to us in writing.

This software or hardware and documentation may provide access to or information on content, products and services from third parties. Oracle Corporation and its affiliates are not responsible for and expressly disclaim all warranties of any kind with respect to third-party content, products, and services. Oracle Corporation and its affiliates will not be responsible for any loss, costs, or damages incurred due to your access to or use of third-party content, products, or services.